## **Leadership Resource Registry**

## INSTRUCTIONS TO INDICATE INTEREST IN VOLUNTEER SERVICE FOR CHAPTERS & REGIONS

1. Log in to your Al account.

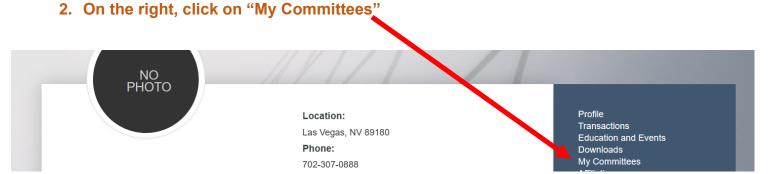

3. Click "Volunteer! Complete the Leadership Resource Registry form"

My Committees

Access My Communities of Practice

Volunteer! Complete the Leadership Resource Registry form.

My Committees

4. Click on "Add Volunteer Selections". Answer the 3 questions and click Save.

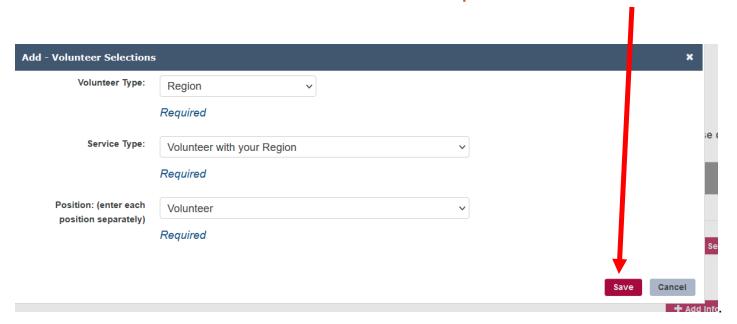

5. NOTE: The drop-down for the "Volunteer Type". You should complete this area for each position with each type (i.e. Chapter, National, Region)

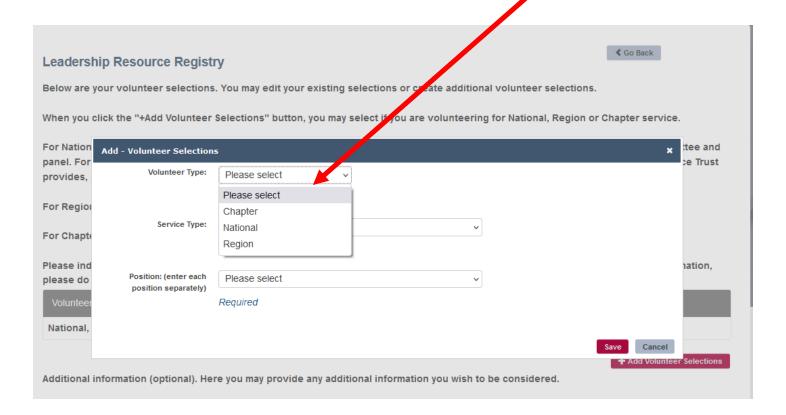